# Timer1 Count Verification May 23 23

Jun ha Kim

Advisor: Professor Raul Armendariz

### Timer1 explained (1 of 2)

- The Arduino Mega 2560 has a processor that has a clock of 16 Mhz
- This means that it's clock increments in 1/16,000,000 of a second (which is  $62.5 * 10^{(-)}$  seconds = 62.5 ns)
- Timer 1 is an interrupt routine, with a 16-bit length counter
- Counts to 65,535 units or  $(2^{16} 1)$  (before overflowing back to 0), every time the Timer1 ISR is called

### Timer1 explained (2 of 2)

- There is some flexibility to this statement; Timer1 counts can be used to confirm time elapsed between two outputs in the serial monitor
- When Timer1 reaches 65,535 that means it has counted for 65,535/16,000,000 = 0.004096 seconds or 4.096 ms
- **Objective**: Learn how to use Timer1 to potentially attain higher time resolution

# Timer1 Calculation Results (2 ms)

- 2 ms (pulse generator: 500 Hertz)
- Sample raw results:

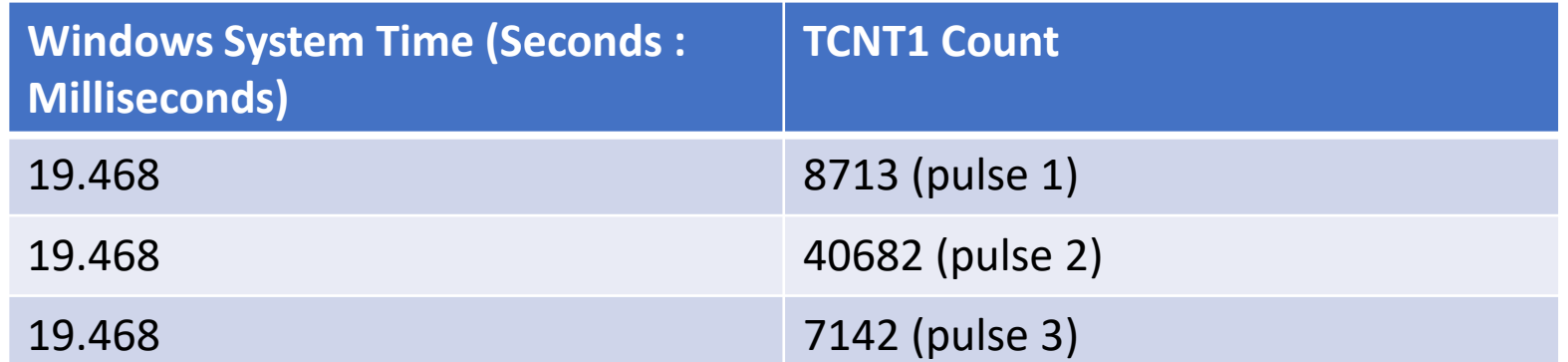

- **Note: The following steps shall take place in Excel:**
- TCNT1 Count Formula\*: (Second row result) (First row result)
- e.g.  $40682 8713$  results in a TCNT1 count of 31969
- 31969/16,000,000  $\approx$  0.001999, thus corresponds to 2 ms

## Timer1 Calculation Results (2 ms) Warnings

- In the previous slide, the Timer1 Counter overflowed by the time the third pulse came in. To calculate the elapsed time between the  $3^{rd}$  and  $2^{nd}$  pulses:  $7142 + (65535 - 40682) =$ 31995. 31995/16,000,000 = 0.001995 seconds or 2 ms.
- Therefore, if a given row result is on the verge of approaching 65,535; use the following formula: (65,535 - given row result) + (next row result)
- **The steps described above must take place in Excel**

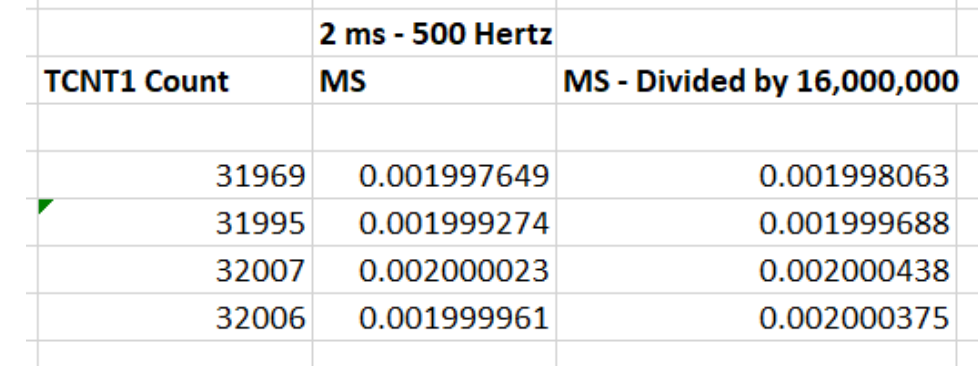

- Calculations performed in Excel
- Divide each, individual figure found in TCNT1 Count column by 16,000,000 to acquire result in 2ms column

#### Timer1 Calculation, Issues at 1ms level

- Repeat the calculations for 1 ms (1000 Hertz) and 3 ms (333 Hertz) using the steps and processes described in the previous slide
- When verifying Timer1 calculations at the 1 ms level, note that the result comes out to 0.00168; a figure that is markedly higher than 0.001 (intended result)
- More research is required to see why the above scenario occurs
- We used an oscilloscope to calibrate the period of the pulse from the pulse generator

# Arduino Setup

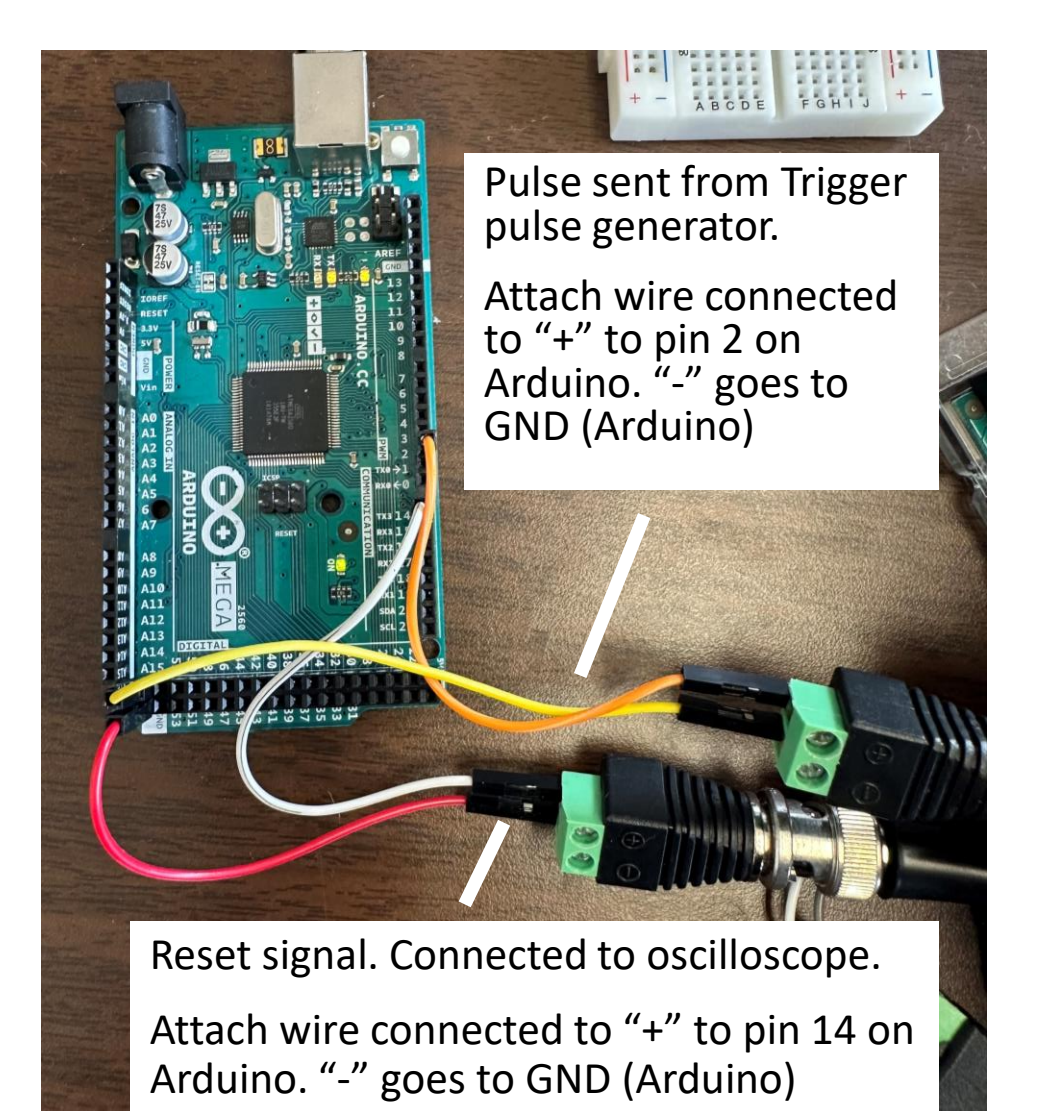

• Items required:

- Pulse generator (Trigger)
	- Period and width settings must be at the correct settings to derive desired frequency
- Oscilloscope
- Arduino Mega 2560 (Breadboard is not required for this exercise)

# Libraries, Pin Number Names, Global Variables

#### **// Libraries:**

#include <SPI.h> // Allows you to communicate with SPI (Serial Peripheral Interface) devices, with the Arduino as the master device

#include <Wire.h> // Enable this line if using Arduino Uno, Mega, etc.

#### **// Signal pins are given a name, Global variables**

#define triggerPin 2 // Trigger signal pin

# Interrupt Service Routine and setup() functions

// Interrupt service routine

{

// This function must be implemented, so that the TCNT1 counter counts ISR(TIMER1\_OVF\_vect)

#### } **// All Arduino programs must contain a setup() and loop() functions** void setup() {

Serial.begin(115200); // Starts the serial monitor, sets baudrate to "115200" BPS

pinMode(triggerPin,INPUT); // Sets the digital pin 2 as an input delay(1000); // Pauses the program for one second at the moment of open

### setup() function \*continued\*

**// Initializes the Timer1 registers (16-bit timer -- counts from 0 to 65535 ad nauseam). Timer interrupts/pauses the execution of the loop() function for a predefined number of seconds.** 

**// Timer1 is a 16-bit timer, so the timer will increase its value until it reaches its maximum count before reverting to 0. This enables the program to run a different set of commands. Once executed, the program resumes at the same position.** 

TCCR1A = 0; // Sets entire TCCR1A--Timer1 Control Register A--to 0

TCCR1B = 0; // Timer 1 Control Register B set to 0 (The physical address of timer1)

TCCR1C = 0; // Timer 1 Control Register C set to 0

TCNT1 = 0; // Initialize timer/counter 1's value to 0

TIMSK1 = \_BV(TOIE1); // Timer/Counter1's interrupt mask register; TOIE1 is the timer/Counter1 overflow interrupt enable

 $TCCR1B = 1$ ; // Timer 1 Control Register B set to 1

}

attachInterrupt(digitalPinToInterrupt(triggerPin), Trigger, RISING); // Interrupts execution of the program when a trigger signal is received. The "Trigger" function is subsequently executed

# Trigger() and loop() functions

```
void Trigger(){ 
  unsigned int temp = TCNT1; // Only positive integers are 
required 
  Serial.print("TCNT1 value: ");
  Serial.println(temp); // Prints the value stored at temp 
}
```
void loop() { // No lines are necessary here }